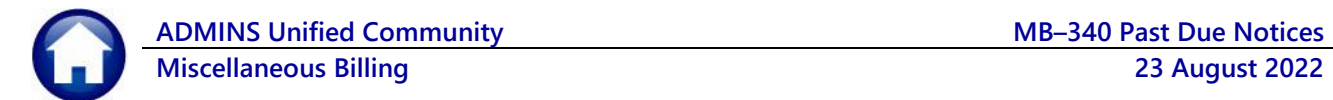

After the invoicing has been completed and the Due Date has passed, if there are outstanding invoices that have not been paid, this process will issue Past Due Notices.

# **COLLECTIONS – Past Due Notices Steps Menu**

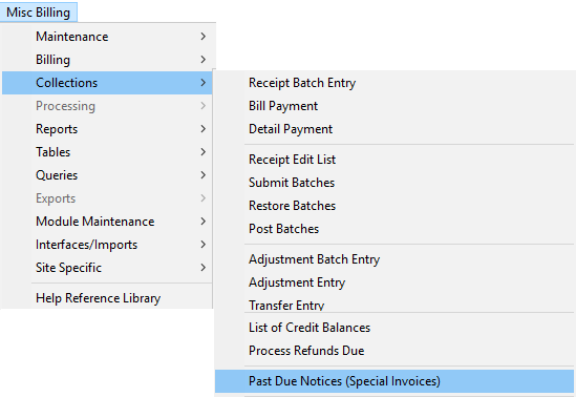

## **Past Due Notices Steps Menu**

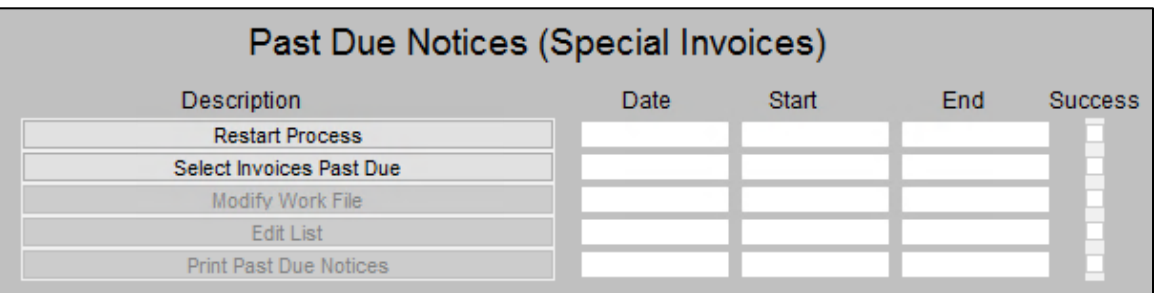

## **1 Restart Process**

The Restart process will reset the steps menu and clear all steps run up to that point. The system presents a prompt, as shown.

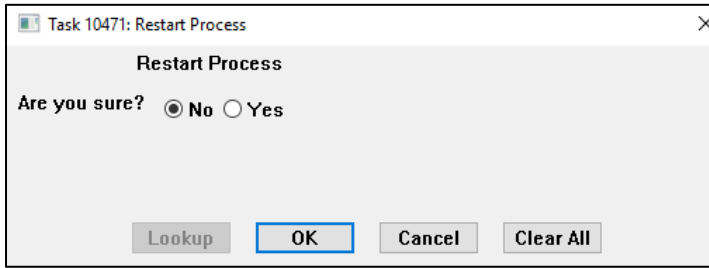

**"Are you sure?"** Select **Yes** radio button

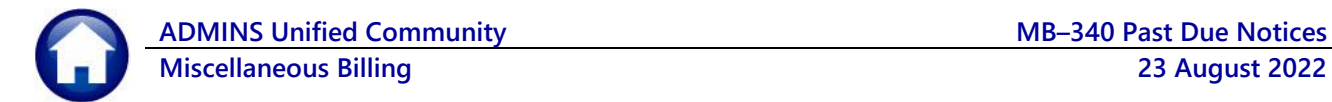

## **2 Select Invoices Past Due**

This will select all invoices in the system for the selected Program where the invoice is past the due date regardless of the Bill Year they were issued. If an invoice was missed in a prior run of past due notices, it will be collected the next time this process is run.

Any Invoices that have current in-progress payments will not be selected for past due notices. The payments must be processed or removed before the invoices can be selected.

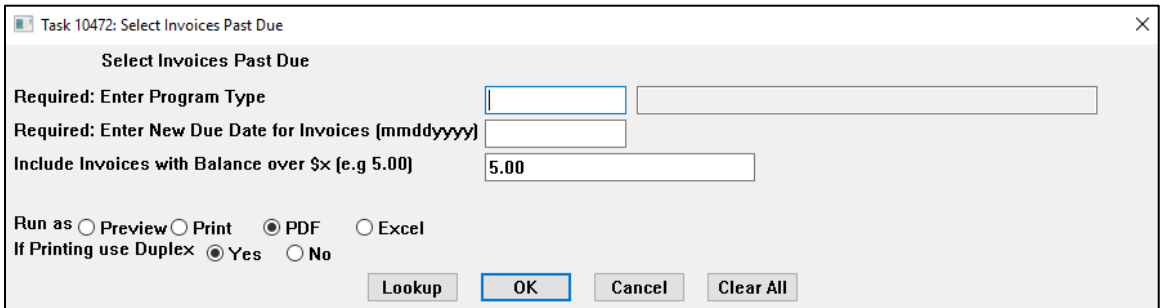

Fill in the prompts, using the table below which describes what the selections mean. Once the selections are made, click on **[OK].**

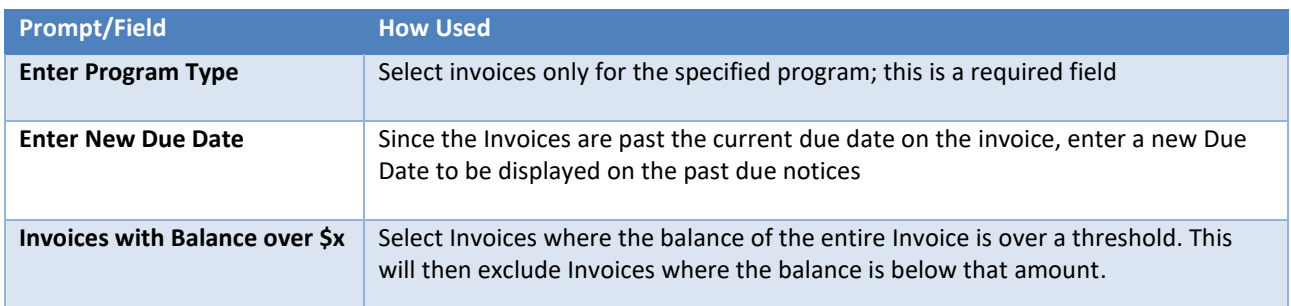

# **2.1 Invoices without a Due Date (Due & Payable on Receipt)** *For Invoices without a Due Date, where the Invoice shows Due & Payable upon receipt, the process*

*identifies the number of days since the invoice was generated to determine if the invoice is past due. Use Module Control 11012 to specify the number of days used to calculate the Due Date.*

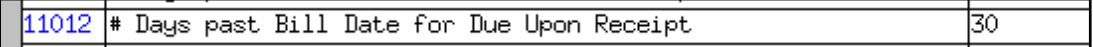

*The number of days entered here will be added to the Bill Date to calculate the Due Date. This Due Date is then used to check if the invoice is past due.* 

*For example, today's Date is 08/17/2022 + 30 Days = 09/16/2022 is the invoice due date. If the Past Due Notice process is run on 09/17/2022 any invoice with a due date prior to this date will be selected if they have a balance due.*

*This Module Control can be changed from as little as one day after the Invoice Date to as many as 180 days after the invoice date. The number of days is also used in the weekly* **Special Invoice Due** *report.*

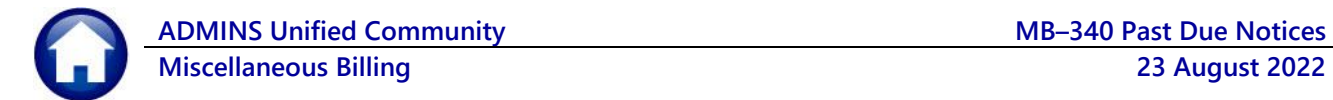

#### **2.2 Selected Invoices Past Due Edit List**

When the selection process is complete, if any Invoices were selected, a report will be displayed showing all the selected Invoices. The report can be run as **PDF®** or **Excel®**. The report will show the Year, Bill Number, Service & Mailing Addresses, the original bill, and due date, and the current balance due.

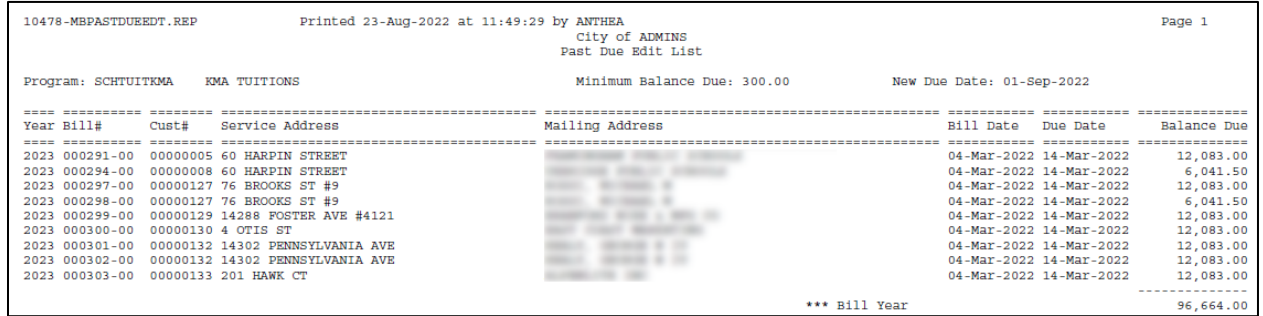

A second report may be displayed if any Invoices fall below the minimum balance due or have current In-progress payments.

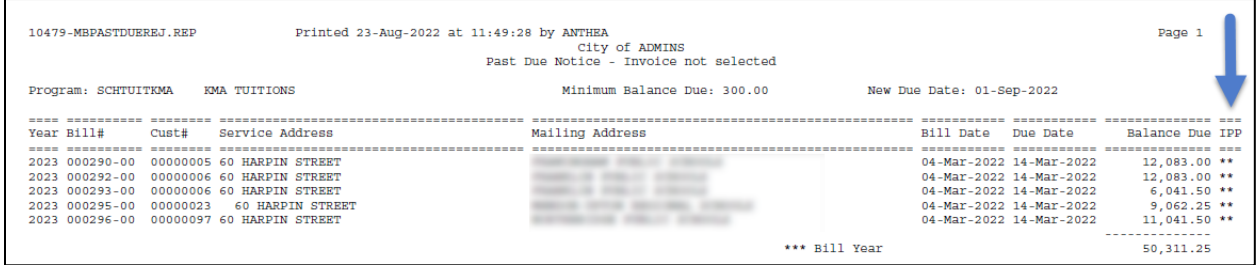

\*\*IPP = In-progress payments

# **3 Modify Work File**

The **[Modify work file]** screen allows removing any Invoices that were selected from the **Past Due Notices** process. It could be that the Customer has contacted the Town and payment arrangements have been made.

|                |              | <b>Modify Work File</b>                                             |      |                                                                                                    |          |              |
|----------------|--------------|---------------------------------------------------------------------|------|----------------------------------------------------------------------------------------------------|----------|--------------|
| Goto           |              |                                                                     |      |                                                                                                    |          |              |
|                | İSel İBill#I | Owner Name                                                          | Year | <b>Bill Date</b>                                                                                                    | Due Date | Balance A    |
| <b>Actions</b> | 000291-00    | FRAMINGHAM PUBLIC SCHOOLS                                           | 2023 | 04-Mar-2022  14-Mar-2022                                                                                                    |          | 12083.00     |
|                |              | 000294-00 UXBRIDGE PUBLIC SCHOOLS                                   | 2023 | l04-Mar-2022  14-Mar-2022                                                                                                    |          | 6041.50      |
| 1 Steps        |              | 000297-00 ROSSI, MICHAEL M                                          | 2023 | 104-Mar-2022 114-Mar-2022                                                                                                    |          | 12083.00     |
|                |              | 000298-00 ROSSI, MICHAEL M                                          | 2023 | 04-Mar-2022  14-Mar-2022                                                                                                    |          | 6041.50      |
|                |              | 000299-00 BRANFORD WIRE & MFG CO                                    | 2023 | 104-Mar-2022 114-Mar-2022                                                                                                    |          | 12083.00     |
| 2 Select All   |              | 000300-00 EAST COAST MARKETING                                      | 2023 | 104-Mar-2022 114-Mar-2022                                                                                                    |          | 12083.00     |
|                |              | 000301-00 HEALY. GEORGE W IV                                        | 2023 | l04-Mar-2022  14-Mar-2022                                                                                                    |          | 12083.00     |
|                |              | 000302-00 HEALY. GEORGE W IV                                        | 2023 | 104-Mar-2022 114-Mar-2022                                                                                                    |          | 12083.00     |
| 3 Deselect All |              | 000303-00 ALPENLITE INC                                             | 2023 | 104-Mar-2022 114-Mar-2022                                                                                                    |          | 12083.00     |
|                |              | 000016-00 FRAMINGHAM PUBLIC SCHOOLS                                 | 2022 | 13-Jul-2021 12-Aug-2021                                                                                                    |          | 25133.32     |
| 4 Edit List    |              | 000021-00 MENDON-UPTON REGIONAL SCHOOLS                             | 2022 | 13-Jul-2021 12-Aug-2021                                                                                                    |          | 39166.67     |
|                |              | 000022-00 MILFORD PUBLIC SCHOOLS                                    | 2022 | 13-Jul-2021 12-Aug-2021                                                                                                    |          | 39000,00     |
|                |              | 000024-00 MILLIS PUBLIC SCHOOLS                                     | 2022 | 13-Jul-2021 12-Aug-2021                                                                                                    |          | 39390.01     |
|                |              | $\overline{a}$ according to understanding to country $\overline{a}$ | ---- | $\frac{1}{2}$ $\frac{1}{2}$ |          | $18888 - 87$ |

**Figure 1 Modify Work File screen allows deselecting invoices**

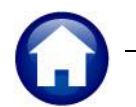

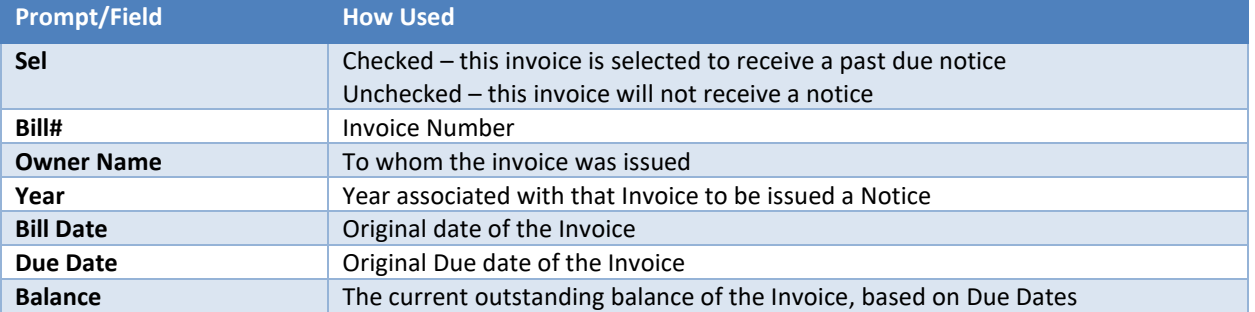

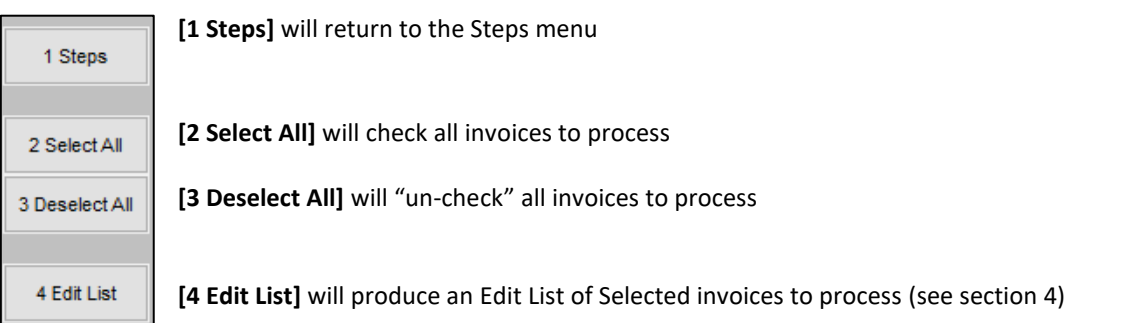

# <span id="page-3-0"></span>**4 Edit List**

This step generates an edit list of all the invoices selected to receive a past due notice.

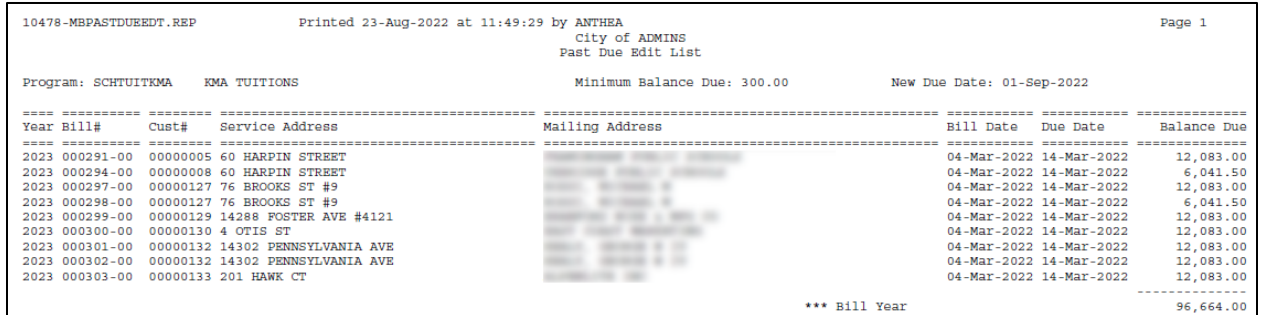

# **5 Print Past Due Notices**

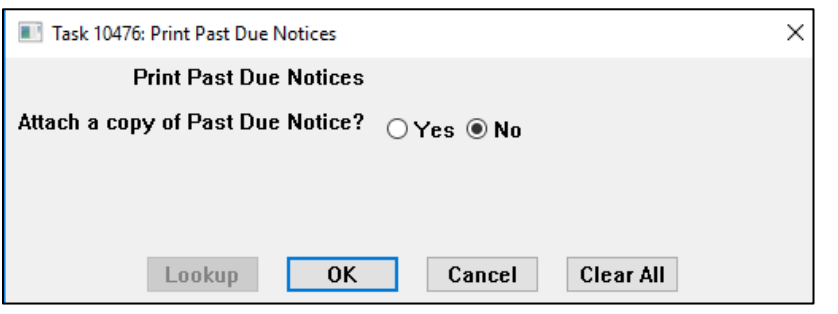

**Figure 2 Print Past Due Notices prompt – To Attach a copy to the customer invoice record**

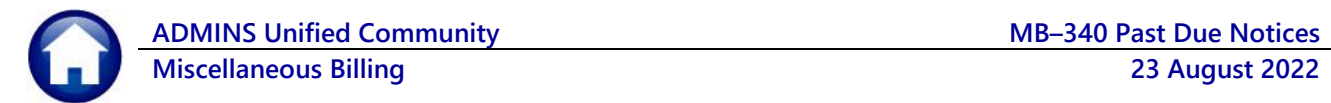

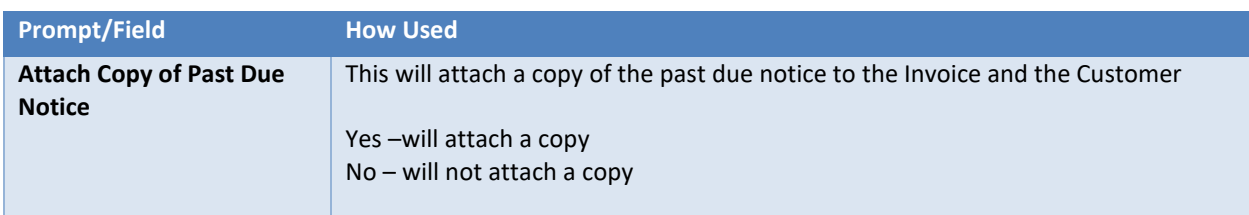

The new form shows the new due date entered as a parameter in step 2 above.

#### **5.1 Sample Past Due Notice**

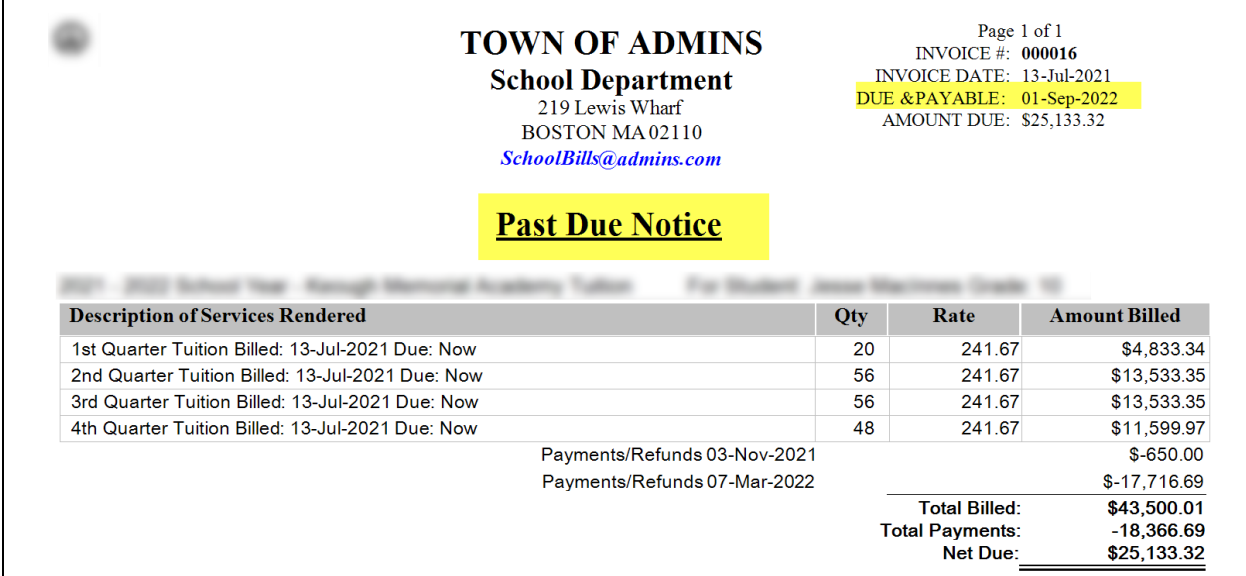

**Figure 3 Sample Past Due Notice**

#### **5.2 Attachments in the Bill Payment Inquiry Screen**

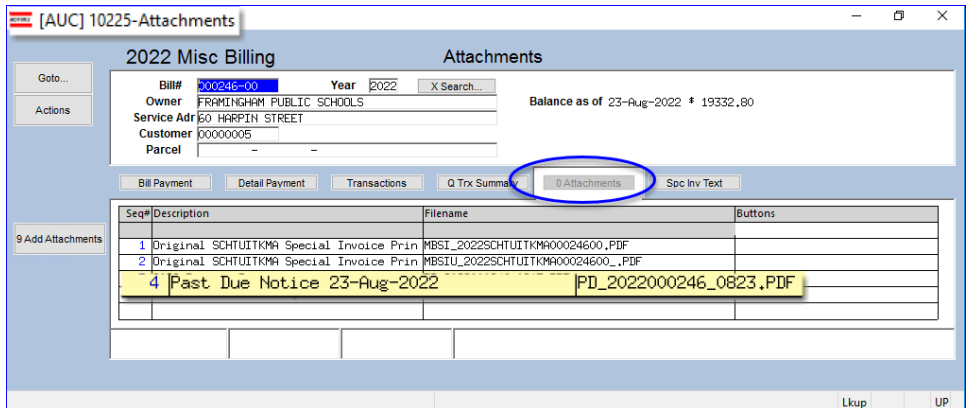

**Misc Billing Queries Bill Payment [0 Attachments]**

**Figure 4 Past Due Notice copies are available in the attachments tab if Yes was selected on the prompt**

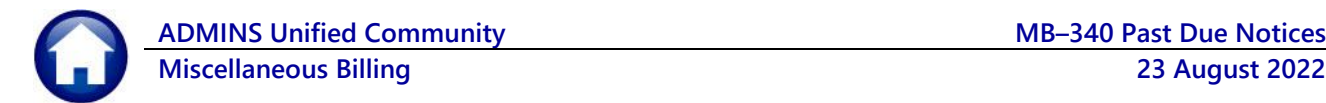

#### **5.3 Attachments in the Customer Query Screen**

The attachments will be available from the Customer Query as well:

#### **Misc Billing Queries Customer Query [3 Attachments]**

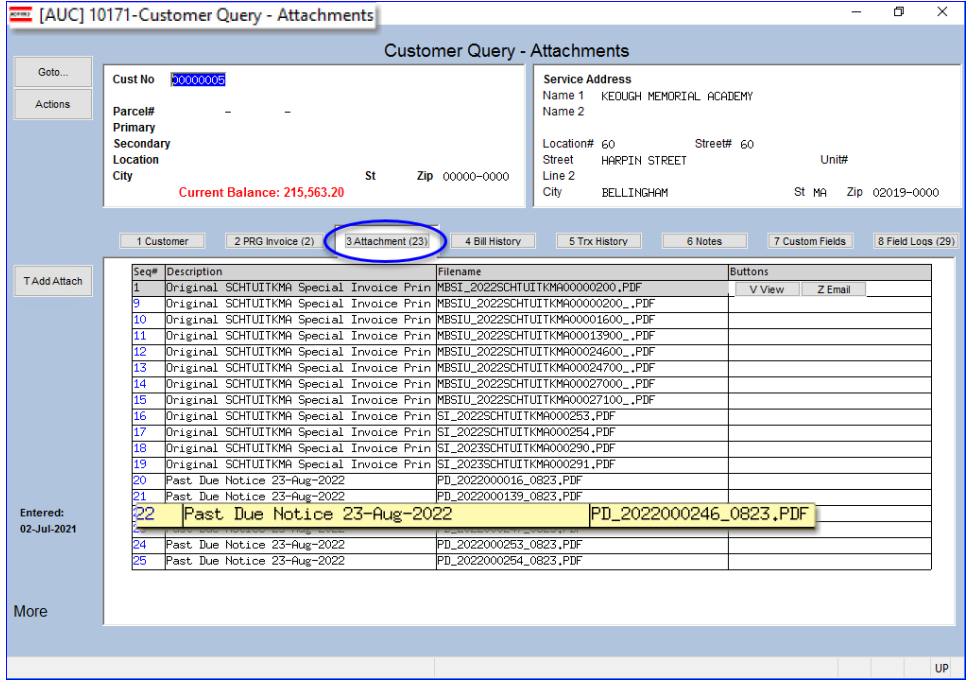